# CAR Hacking Workshop CAN Bus Exploitation

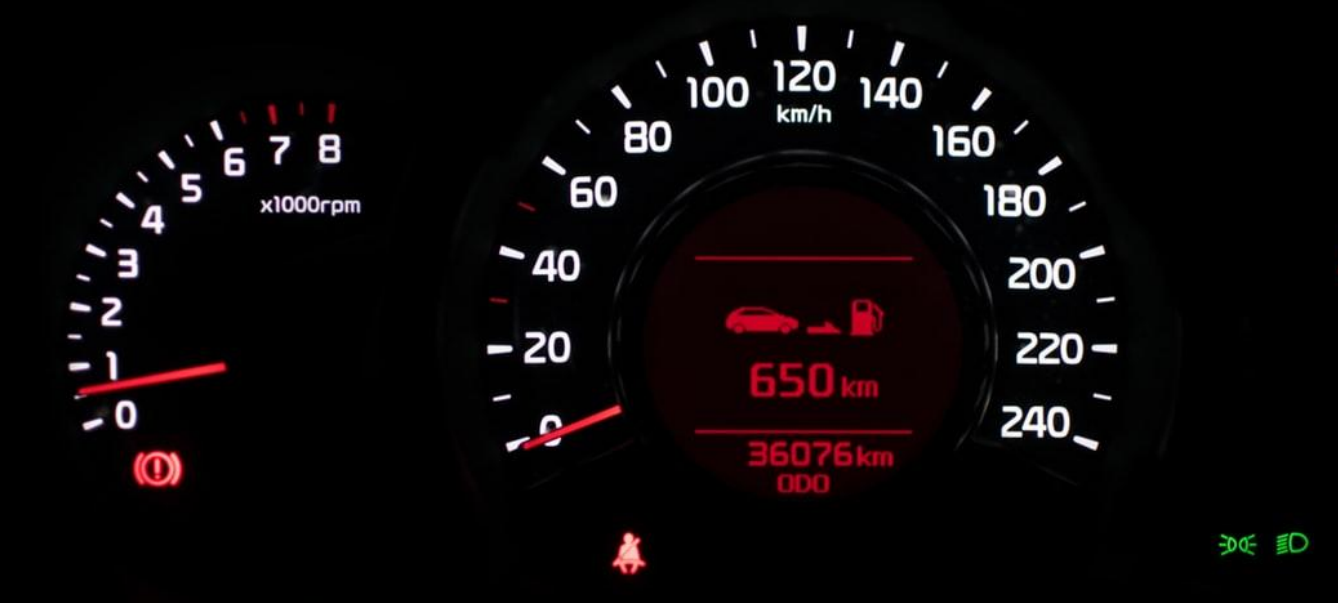

#### Yogesh Ojha

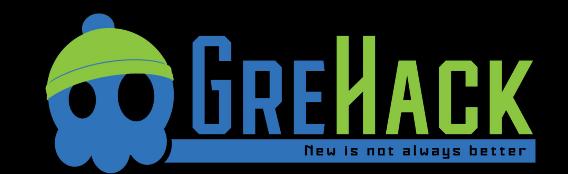

 $1/2$ 

 $\mathbf{0}$  -

# Agenda - Theory

- Introduction to Hardware and Software System in a vehicle
- Introduction to vehicle communication network CAN
- **Attack Surface Mapping on a Vehicle System**

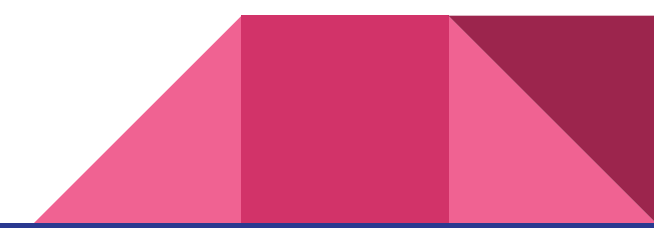

### Agenda - Practical

- Hands-on with SocketCAN, can-utils and Wireshark
- Diving deep into ICSim
- Intro to SavvyCAN and Macchina M2

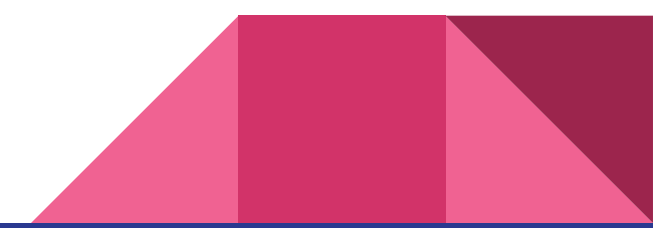

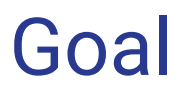

The goal of this workshop is to help you get started with Car hacking fast, easy and cheap.

This is to help more people clear the entry barrier in Car Hacking.

More importantly all this, you will be able to practice in the simulator on your favorite Linux Distribution without worrying to break your car.

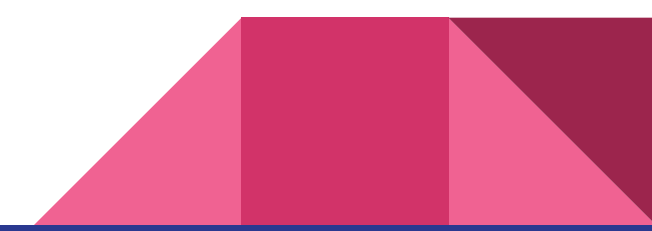

# /Users/yogeshojha/GreHack> whoami

USER INFORMATION

\_\_\_\_\_\_\_\_\_\_\_\_\_\_\_\_\_\_\_\_\_\_\_\_\_\_\_\_\_\_\_\_\_\_\_\_ Yogesh Ojha From Nepal Cyber Security Analyst Tata Consultancy Services India

------------------------------------

------------------------------------

Primary Research area includes IoT Security, Hardware Hacking and mobile application security Speaker at HITB Abu Dhabi, NoConName Spain,Kazakhstan Kazakhstan, Open Source Summit China, FOSS Asia Summit Singapore, etc

**TATA CONSULTANCY SERVICES** 

Medium <https://medium.com/@yogeshojha>

#### How does a modern car function?

When you are driving a car today, you are driving a hugely powerful computer that happens to have wheels and steering.

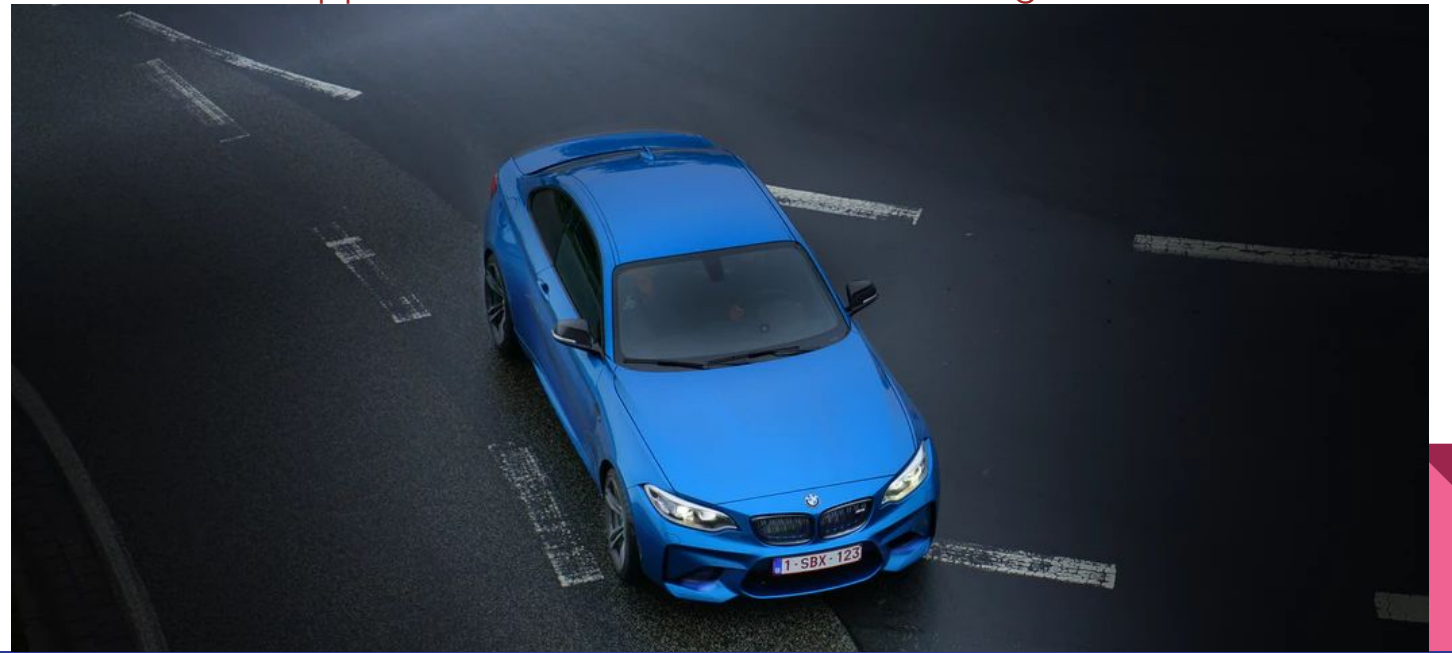

# Complexity in a modern car

Lines of code (in millions)

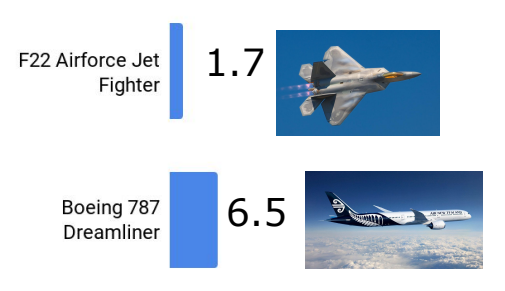

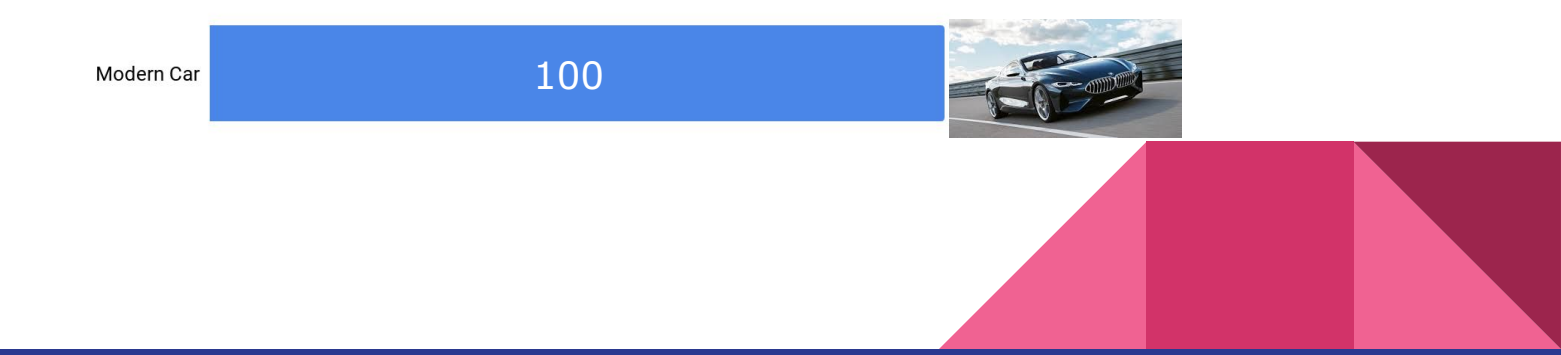

#### Your car, is a computer and a network!

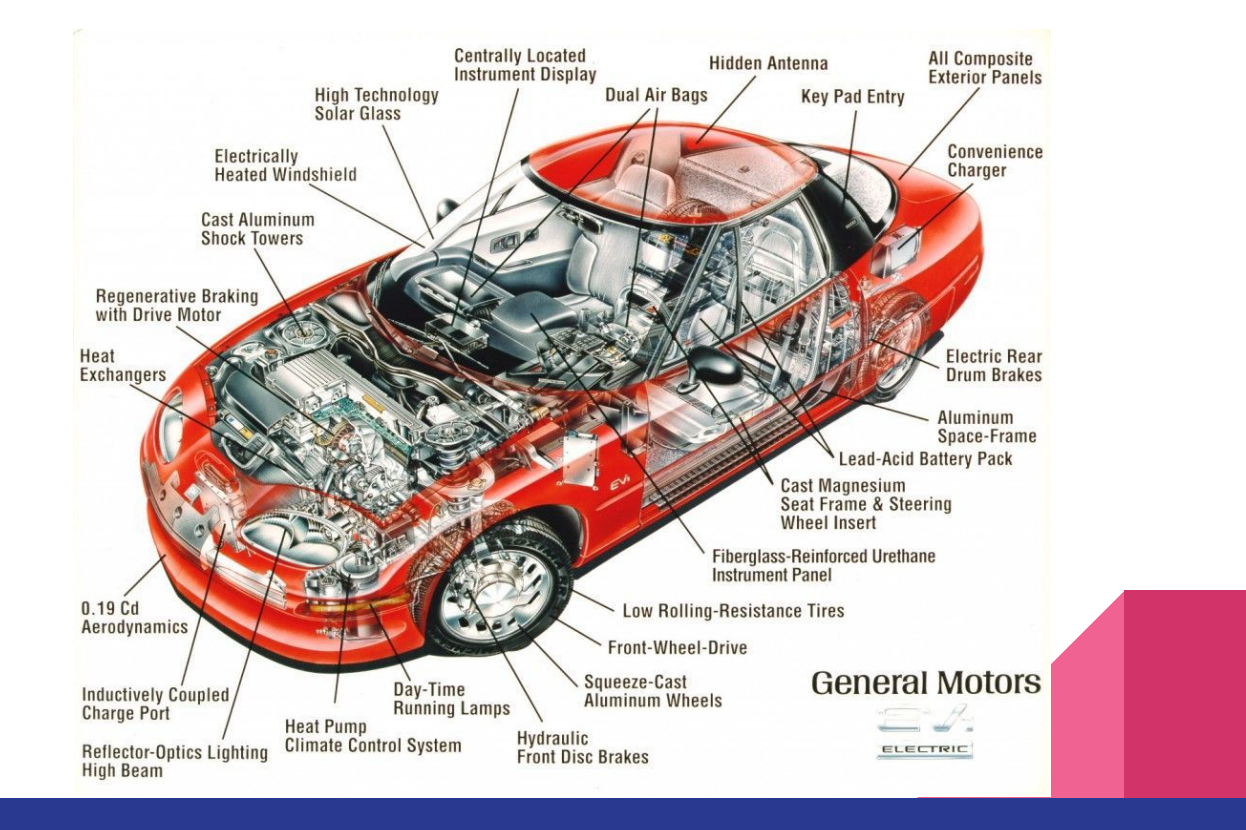

#### Your car, is a computer and a network! A modern car can have as much as 50 ECU

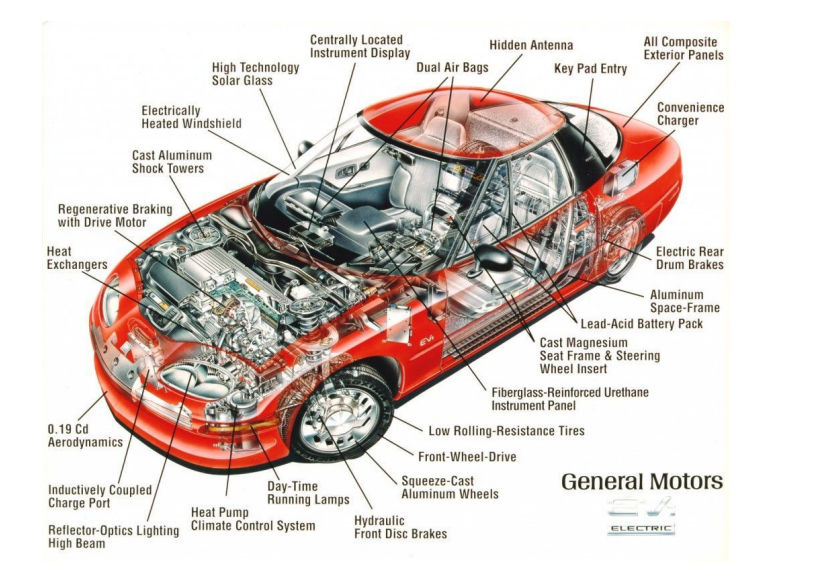

#### Electronics Control Unit (ECU's)

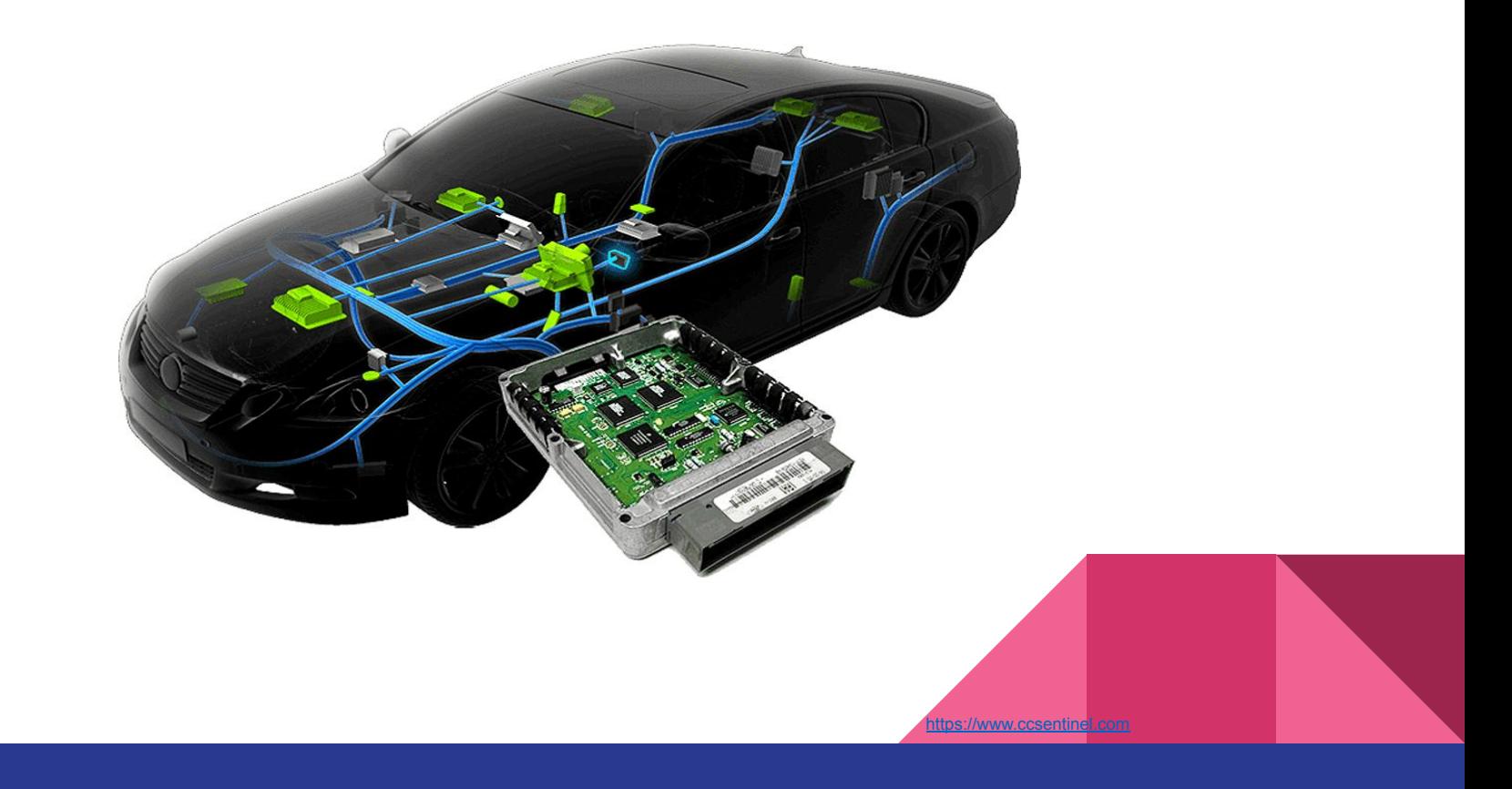

# Identifying attack surface

Ask yourself these question, before identifying attack surface

- Figure out the several signals received, Radio Waves, Key Fobs, Distance sensors etc.
- Is there a physical keypad?
- Any touch or motion sensor?
- Any diagnostic ports? OBD-II?
- Is there a infotainment system? Does it use bluetooth?

Find out several many ways that data can enter a vehicle. Question yourself, what if the data is malformed? Does it still function or it will stop responding or simply crash?

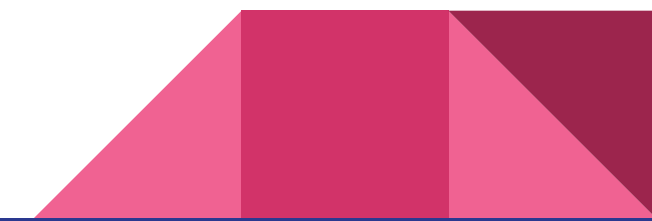

#### Attack surface on a modern vehicle

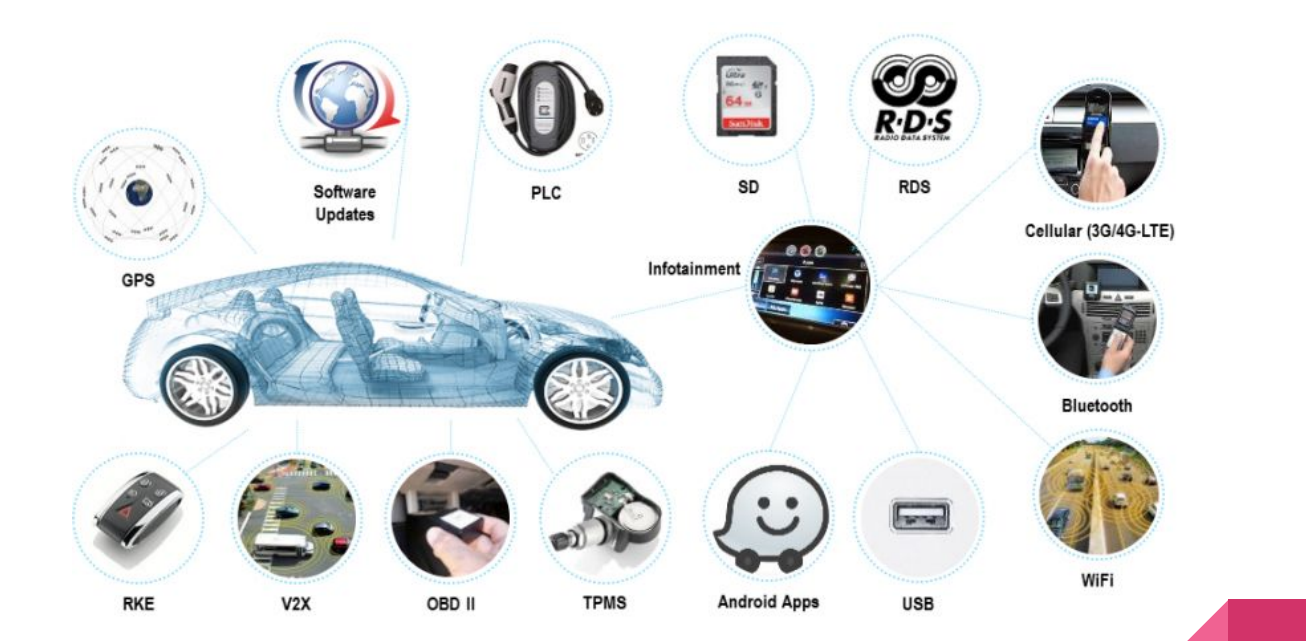

#### Attack surface on a modern vehicle - Bird's Eye view

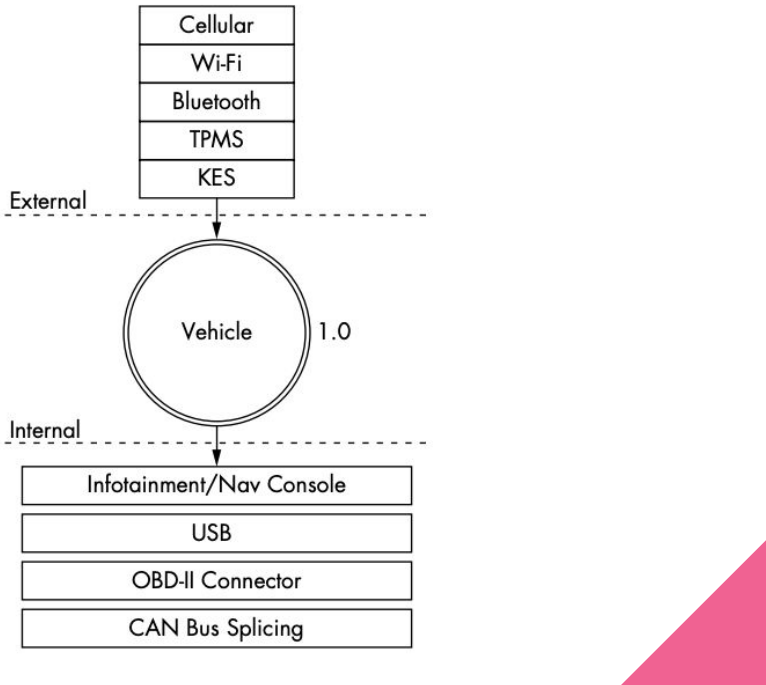

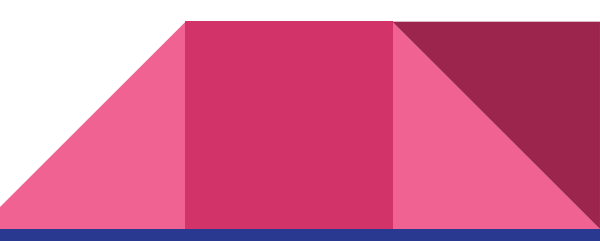

# Network within the Car

- The CAN Bus
	- Released in 1986, mandatory from 2008
	- Runs on two wires: CAN high (CANH) and CAN low (CANL)
- The SAE J1850 Protocol
	- Developed in 1994
	- Older and slower than CAN
	- Much cheaper than CAN
- The Keyword Protocol
- The Local Interconnect Network Protocol
	- Cheapest among all
	- Complement to CAN
- The MOST Protocol
	- designed for multimedia services
- The FlexRay Bus
	- high-speed bus upto 10Mbps
	- Used for time sensitive communication
	- More expensive than CAN
- Automotive Ethernet
	- Cheaper alternative to MOST and FlexRay

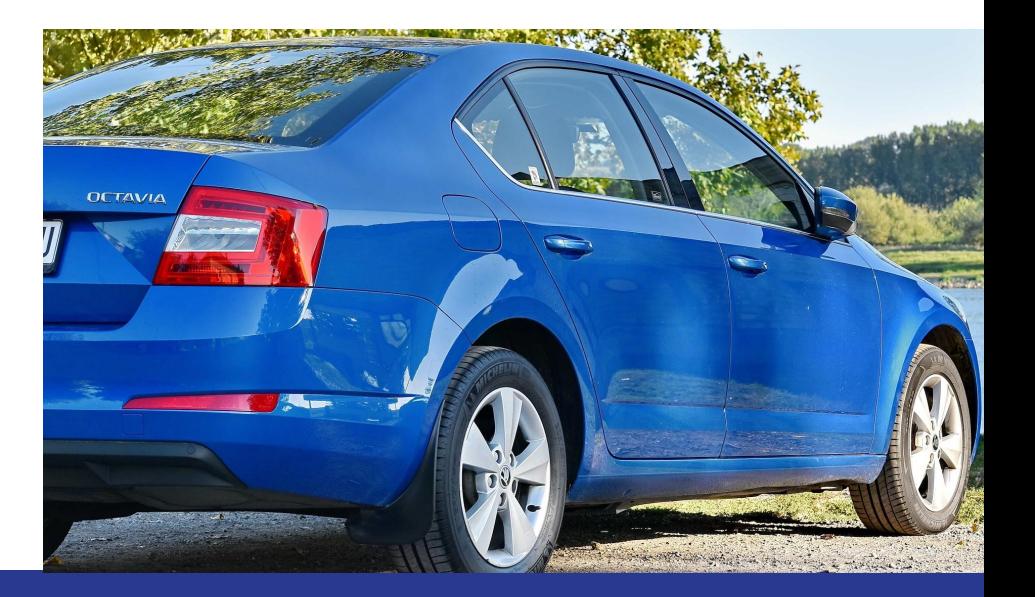

# The CAN bus

Controller Area Network

Released in 1986 by Bosch

Central Nervous system that allows communication between all/some parts of a car

ISO 11898 defines CAN for Automotives

Runs on two different wires CANH and CANL

Every vehicle released after 2008 must have CAN

Typically more than 1 CAN bus on a modern Car Tesla model S has 6 of them

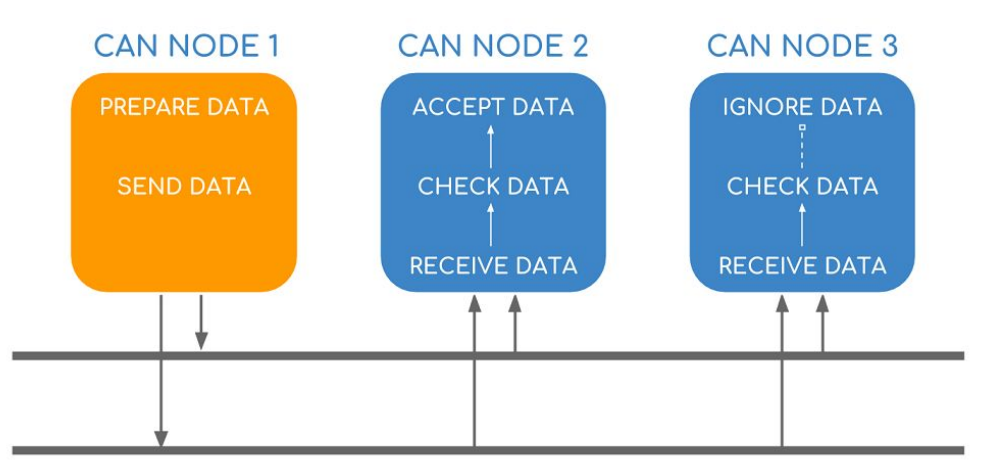

#### **With and Without CAN**

#### **Without CAN**

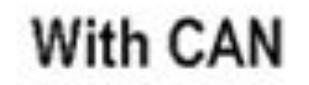

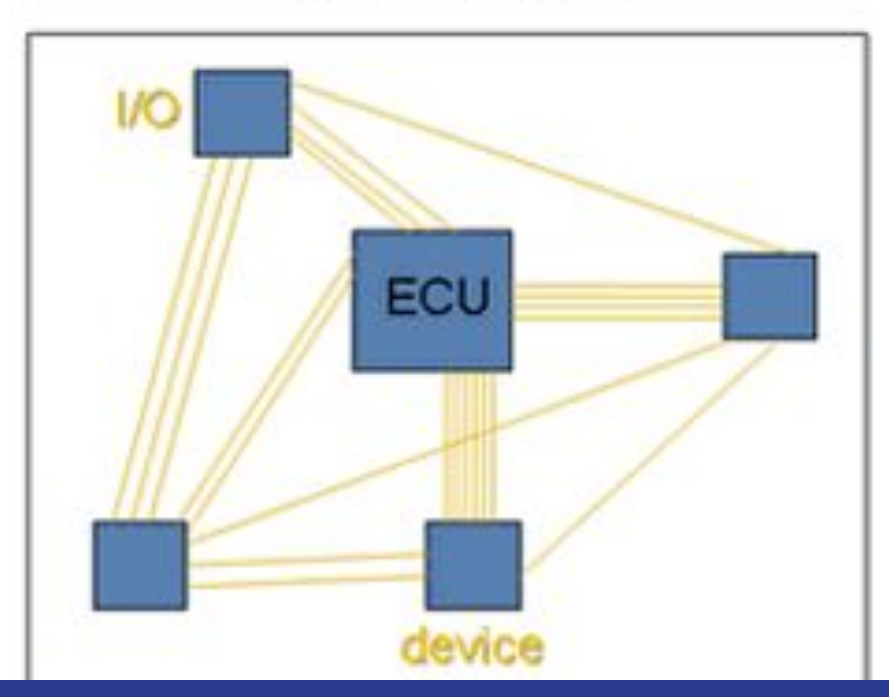

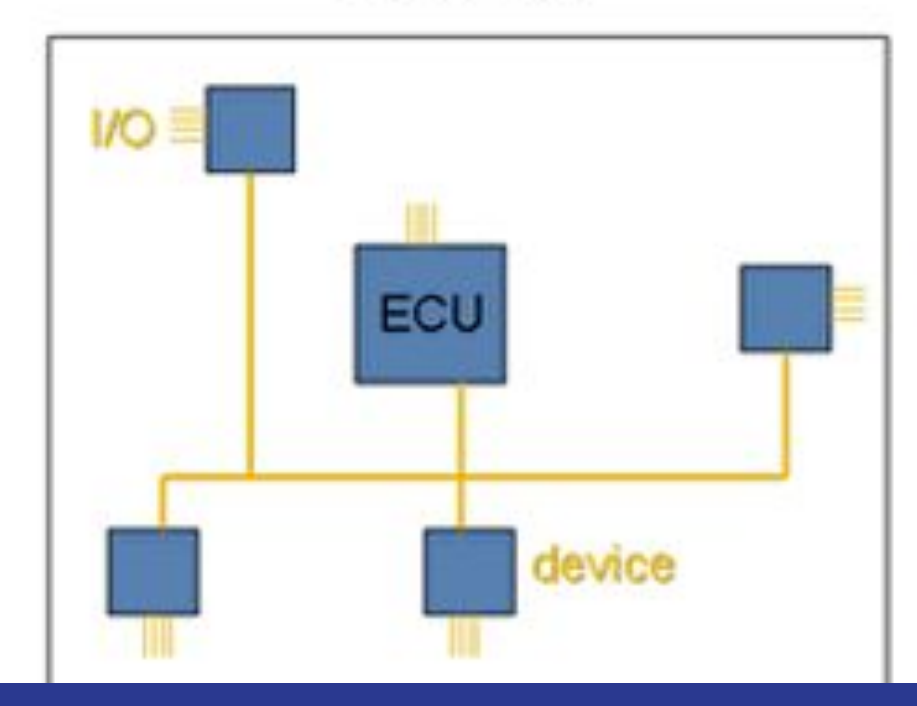

# But, why CAN bus?

Really cheap to implement Reliable High Resilience to noise Reduced wiring **Efficient** Mandated by Law

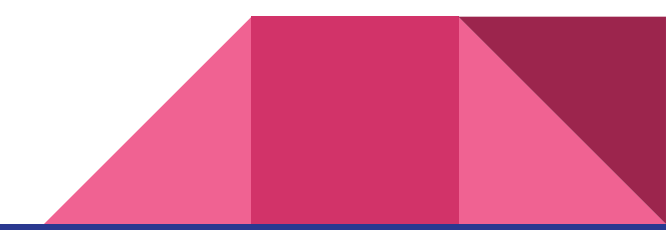

#### **CAN Bus explained**

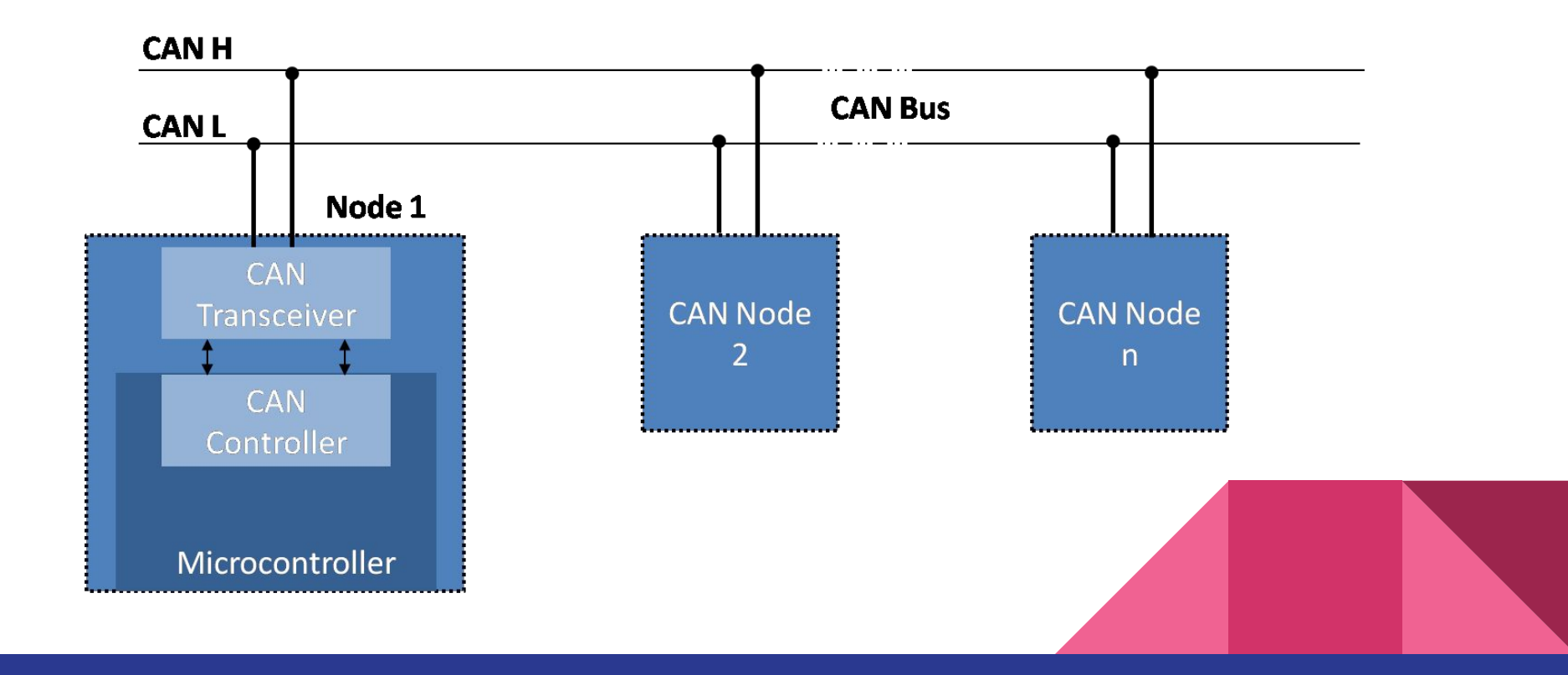

# **CAN Bus explained**

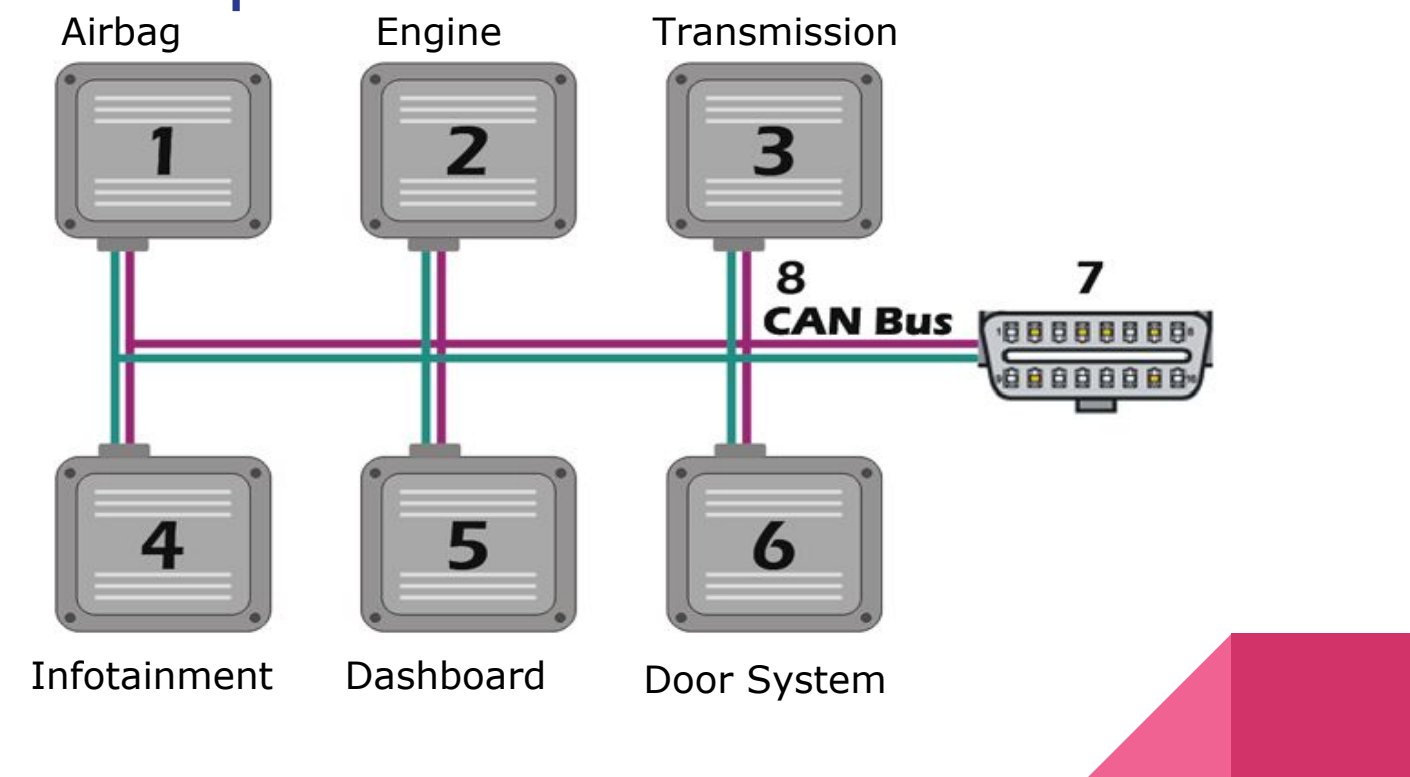

### CAN data frame

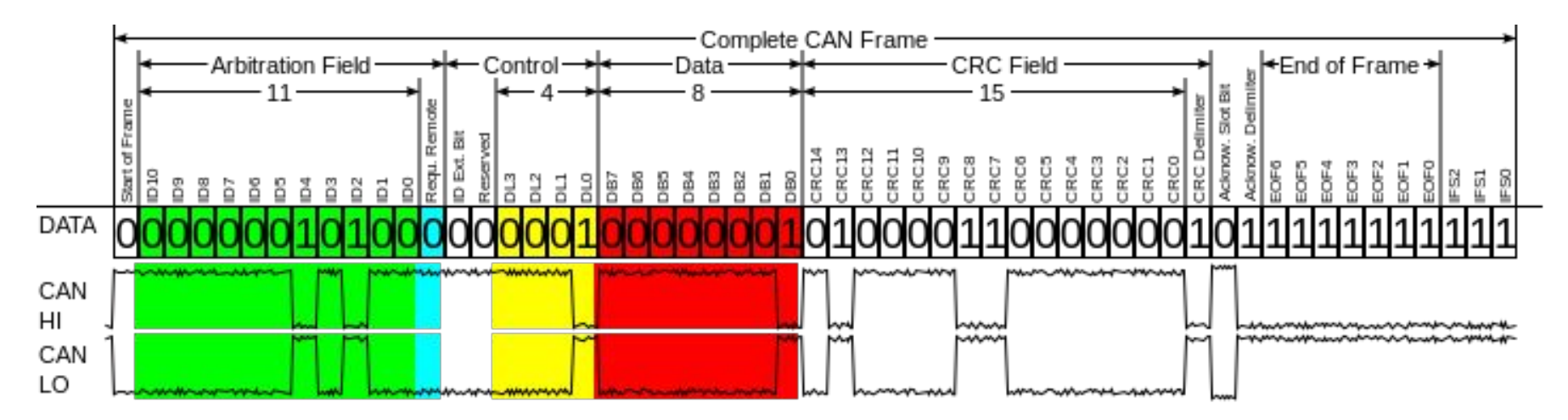

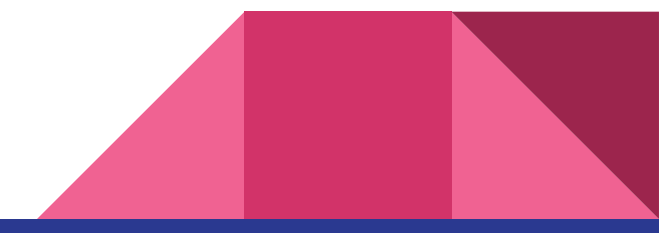

### CAN data frame

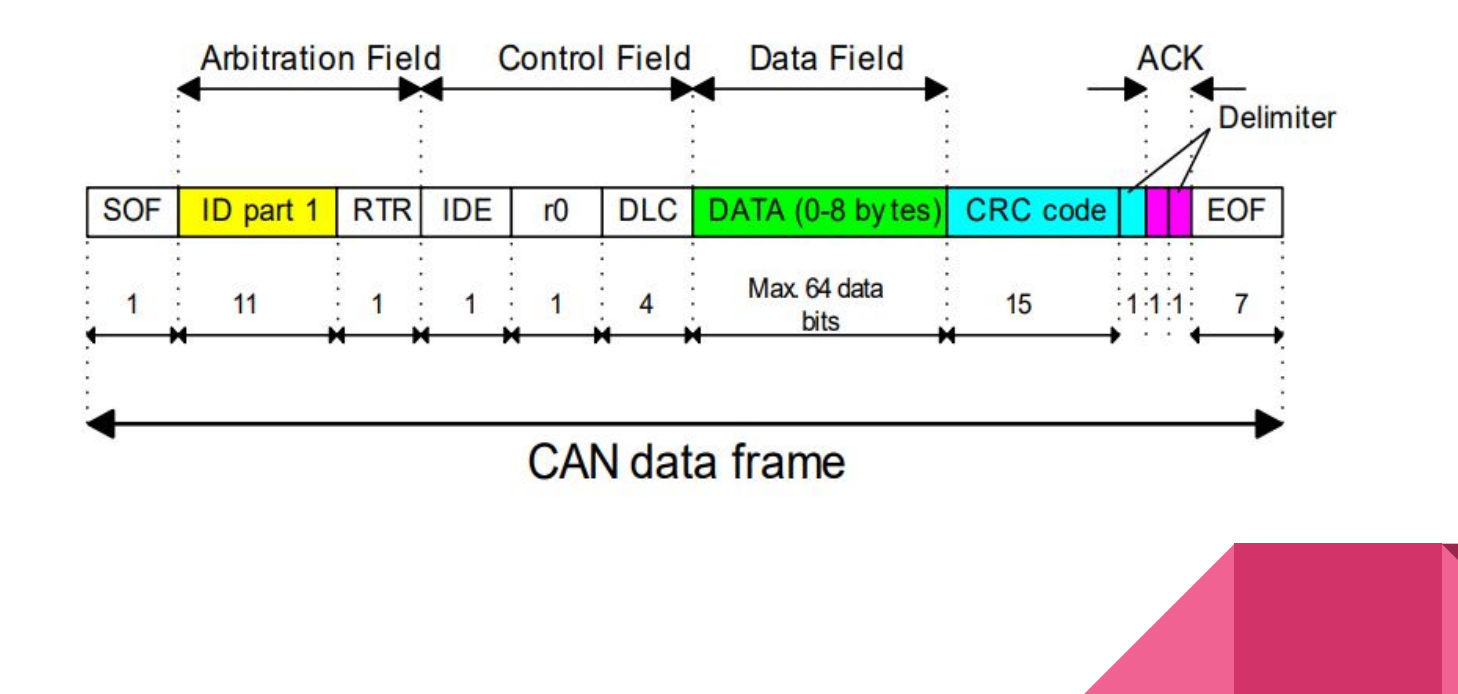

CAN message Identifier

# Lowest ID = Highest Priority

Airbag, ABS - Very High Priority, Lowest ID Door Lock, Infotainment - Low Priority, Highest ID

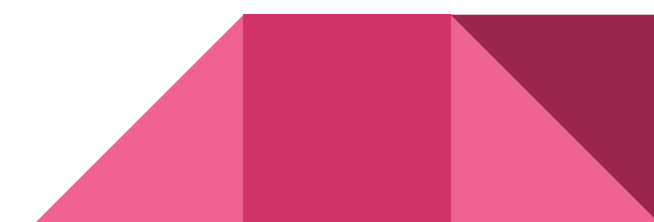

#### CAN message structure

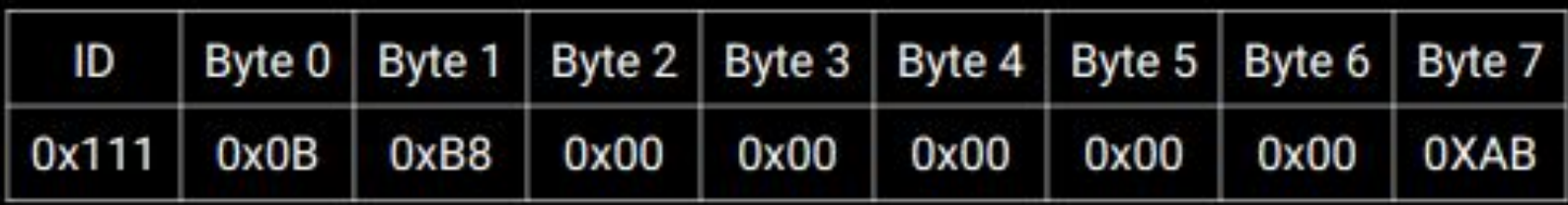

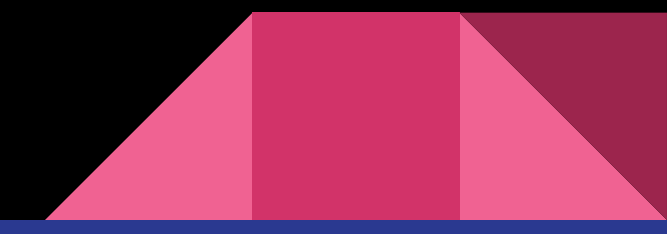

#### CAN message structure

**Engine Control Module** 

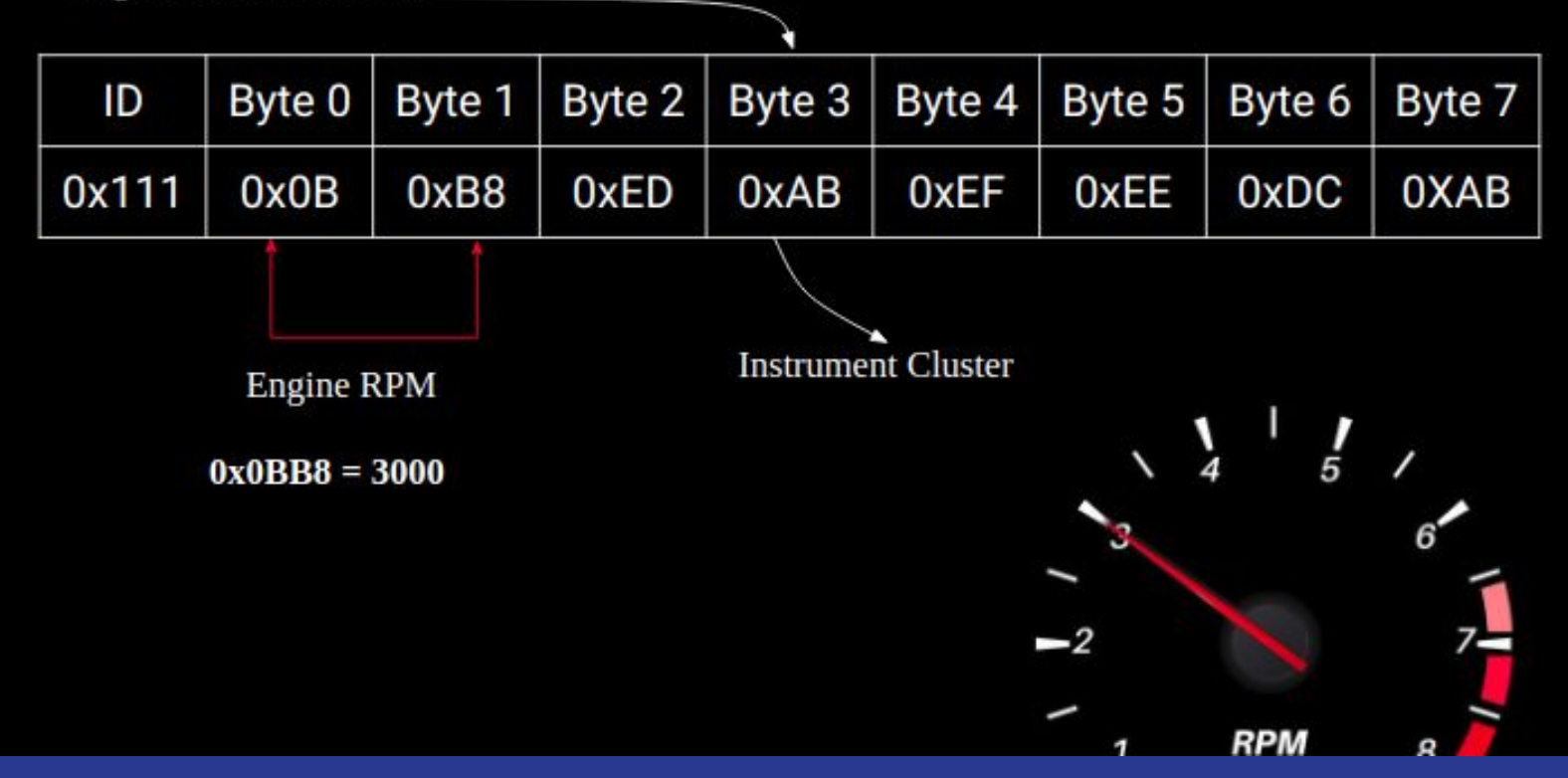

#### can-utils

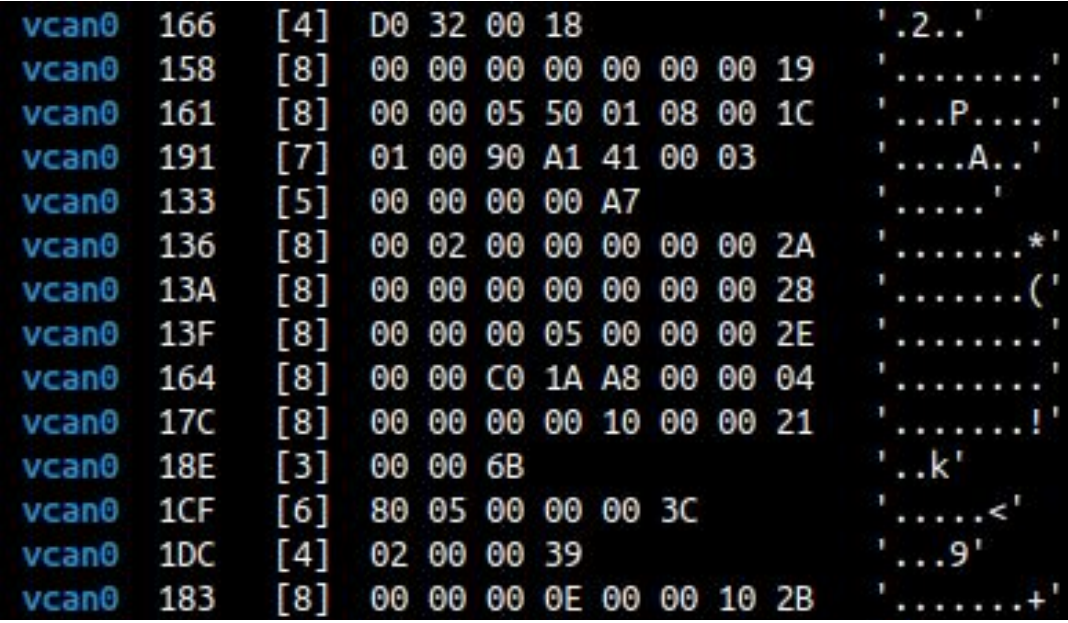

# Journey so far...

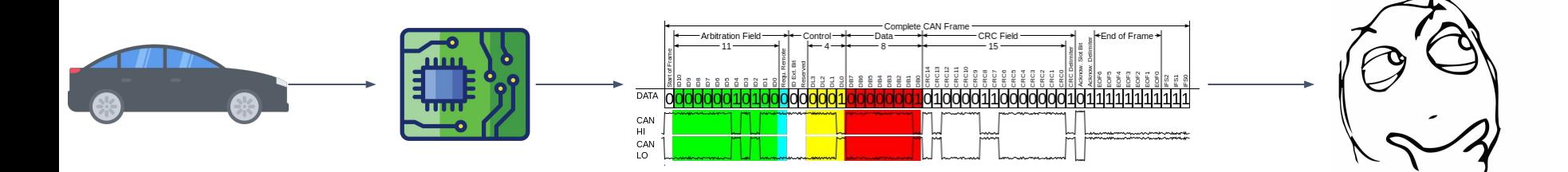

#### What's Next? How do I access the CAN Bus?

# Journey so far...

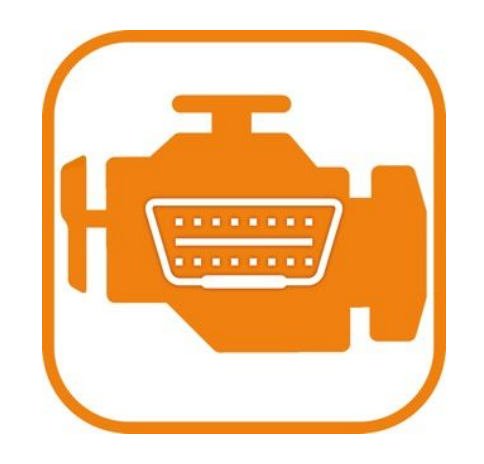

#### **OBD-II Port**

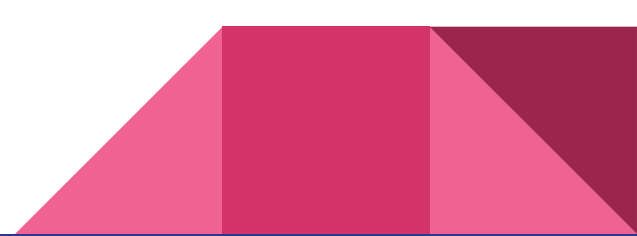

# Locating the OBD Port

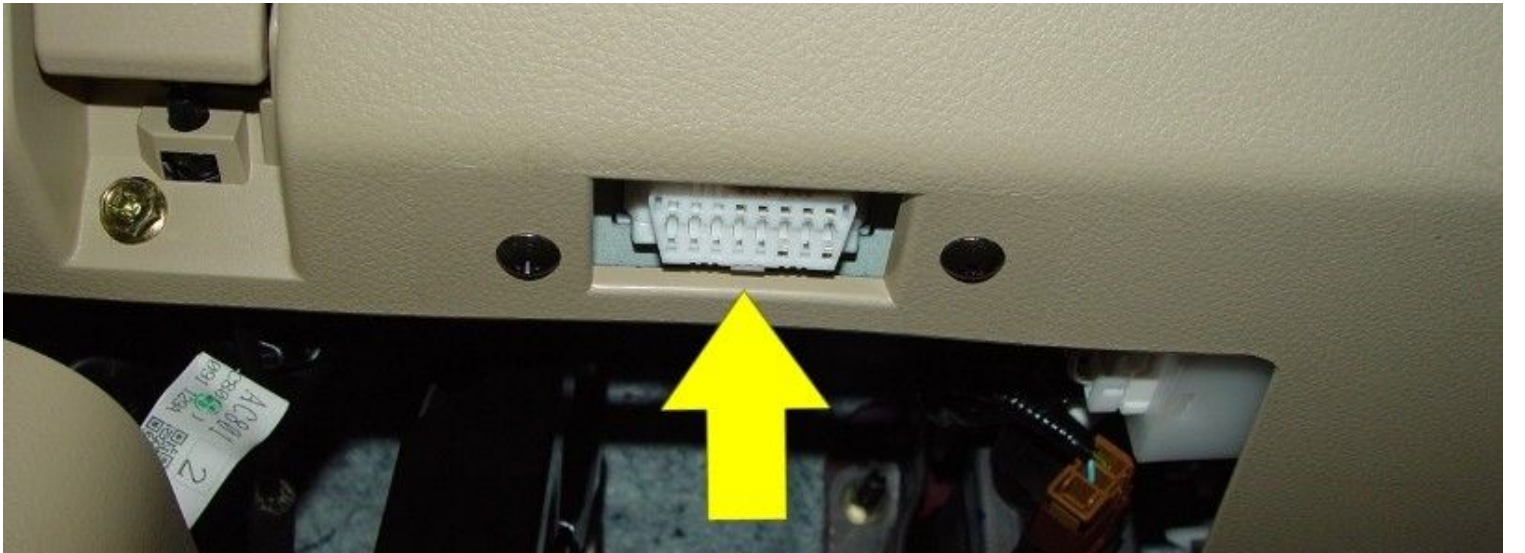

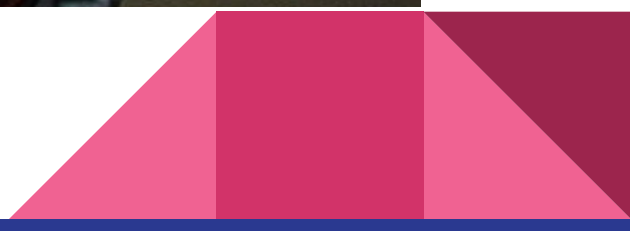

# The OBD-II Port

- Found on vehicles after 1996
- Included in all modern cars
- Mandated by government for emission testing
- Direct access to CAN bus
- Standard Pinout, 6 & 14 for CAN, CAN High and CAN Low
- Direct communication on the CAN bus

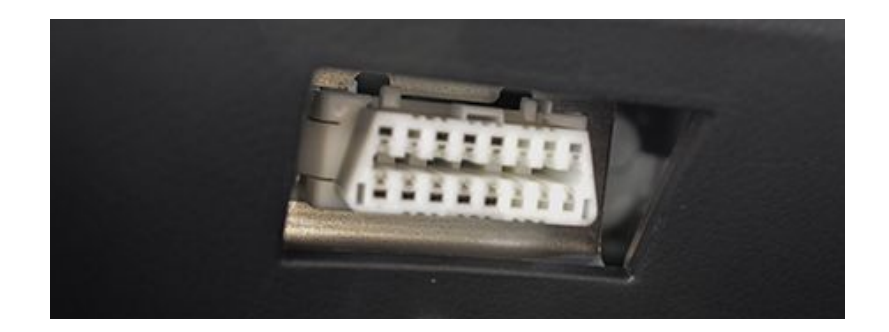

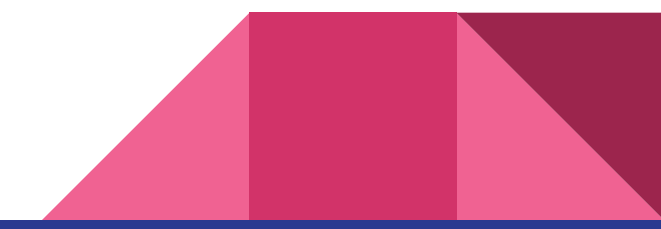

### The OBD-II Pinout

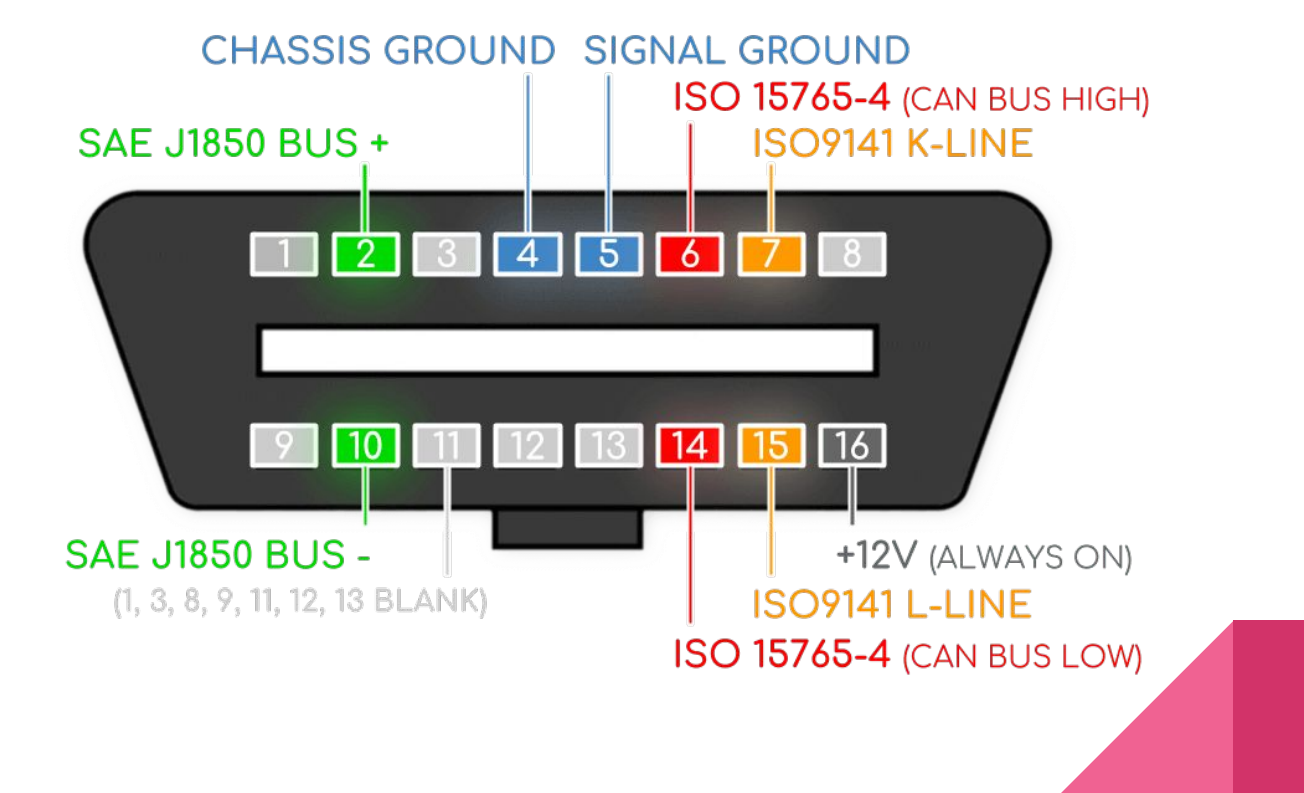

# General methodology for CAN hacking

- Access to CAN Bus
- Sniff the packets
- Reverse Engineer the CAN packets
- Identify the Arbitration ID
- Replay!

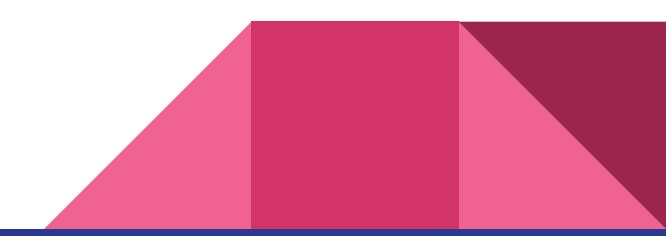

# Hardware/Software Needed

#### Hardware

● USB to CAN/CAN to USB

#### **Software**

- Read/Write CAN packets
- Encode/Decode CAN packets

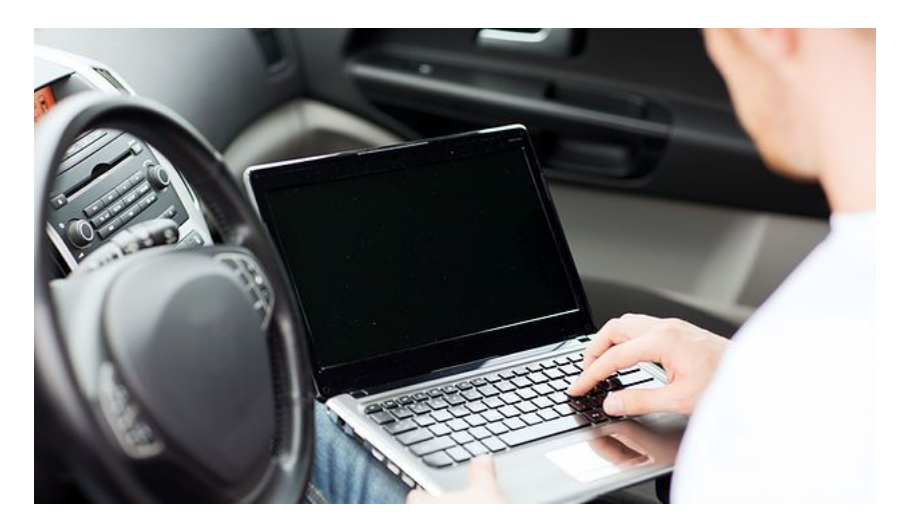

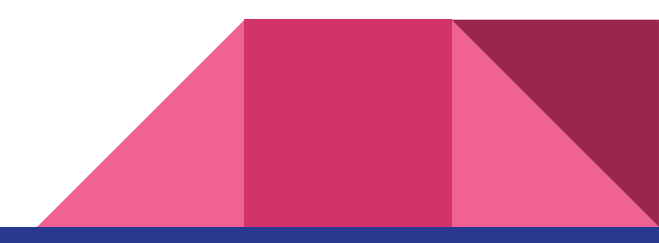

# OBD-II connectors - CAN Hardware

#### Hardware

- Kvaser \$\$\$\$
- EMS Wünsche \$\$\$\$
- Macchina M2 \$\$\$
- Korlan USB2CAN \$\$
- ELM327, Terrible \$

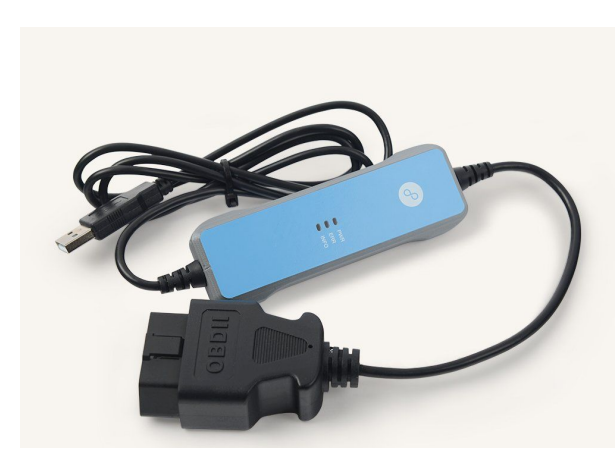

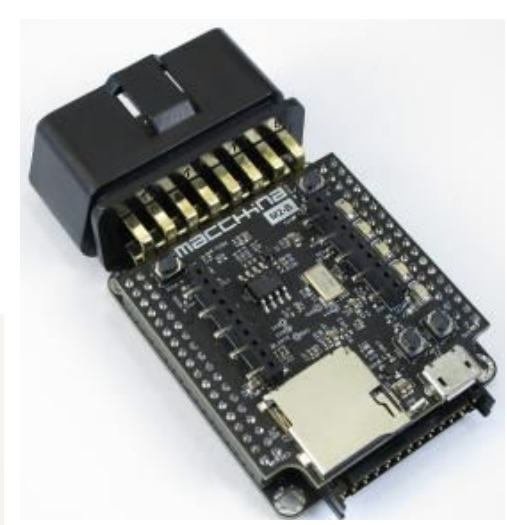

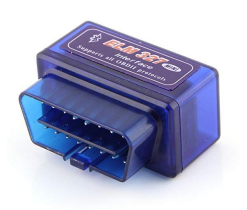

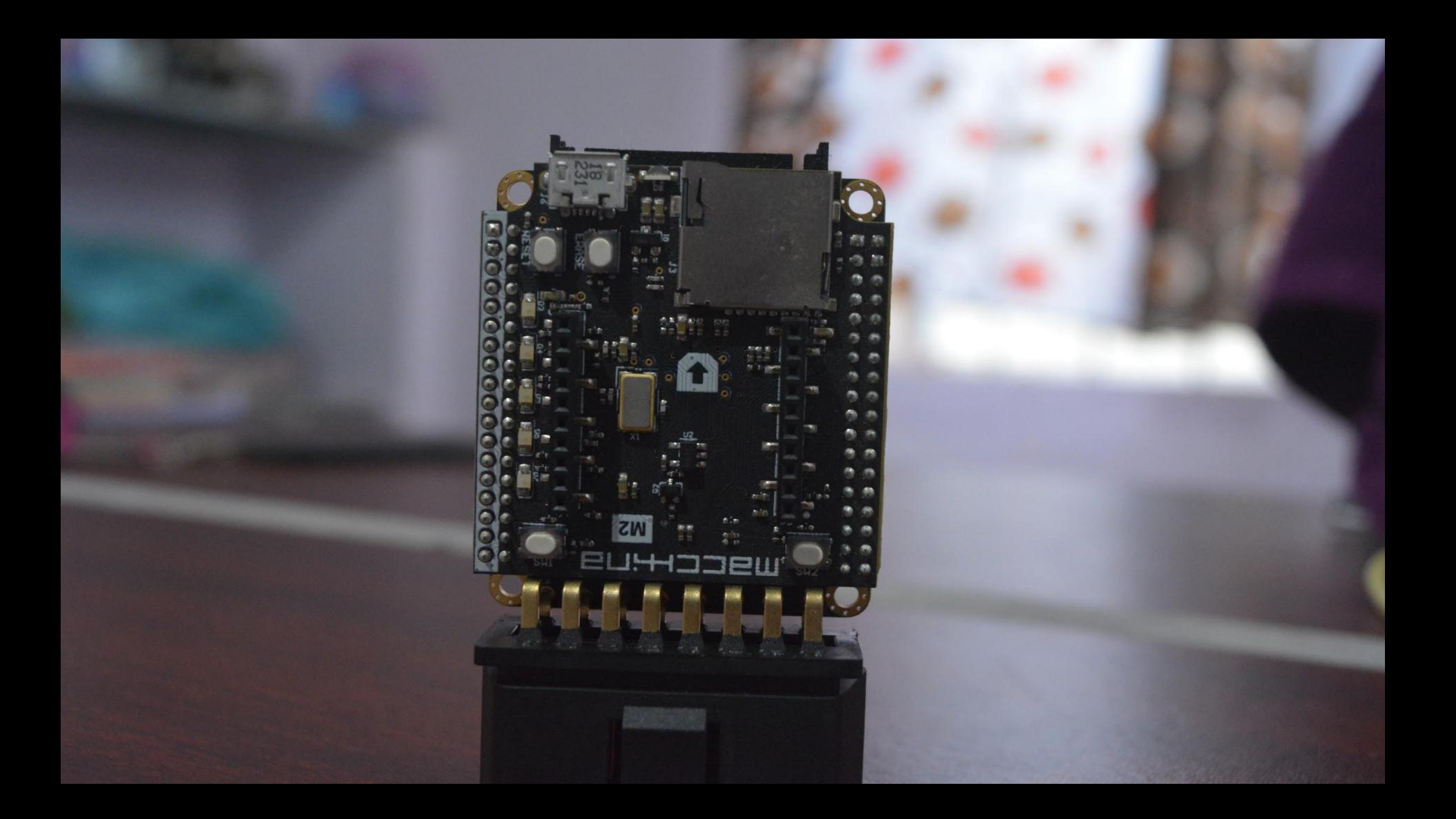

# CAN Software

- SocketCAN, can-utils, vcan
- Wireshark
- SavvyCAN My personal Favorite
- CANard
- carloop

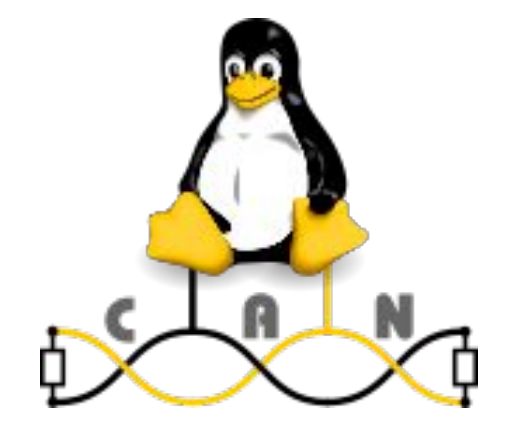

#### **SocketCAN**

- CAN to LINUX/UNIX Network Interface
- Comes pre-packaged with Linux Kernel

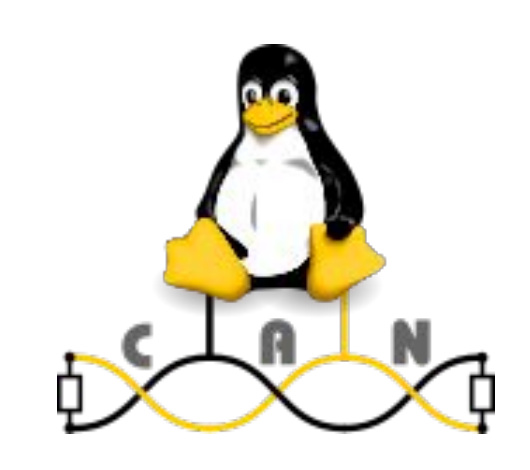

#### can-utils

candump : display, filter and log CAN data to files

*candump can0*

canplayer : replay CAN log files

cansend : send a single frame

cangen : generate (random) CAN traffic

cansniffer : groups the CAN frames according to IDs

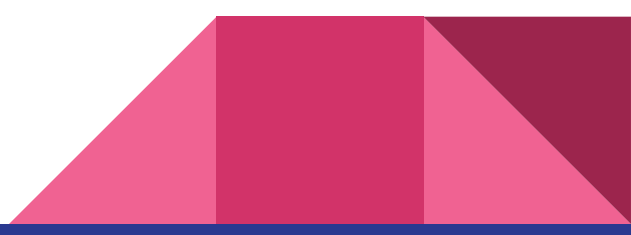

#### can-utils

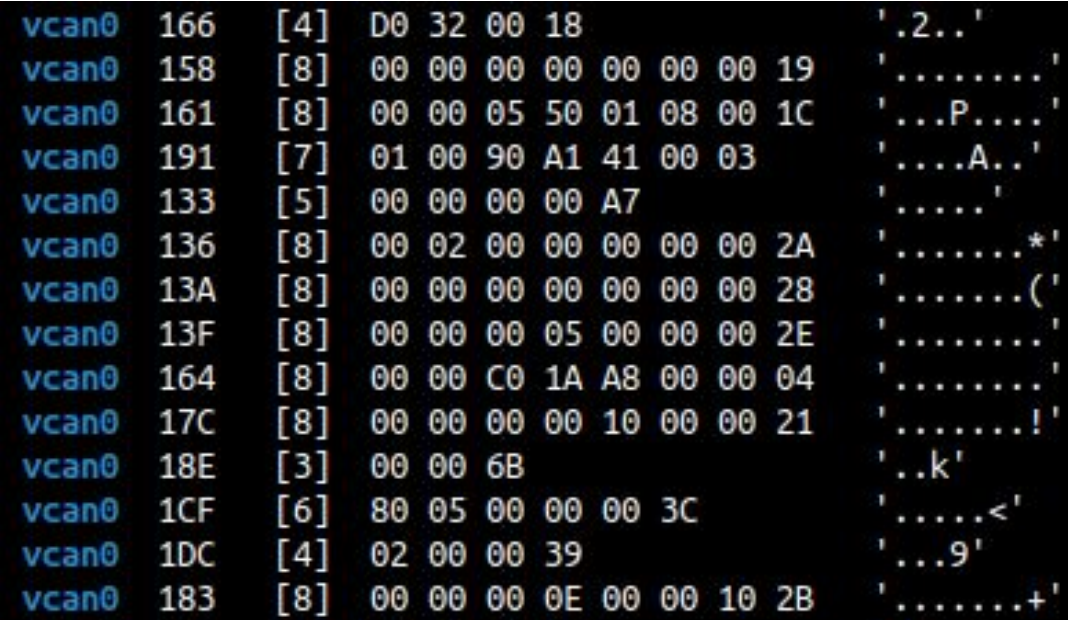

# CAN spoofing on a Hyundai i10

Video

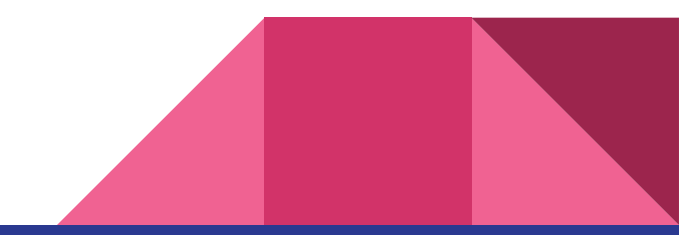

#### Demo #1

Agenda

- Installation of can utils, wireshark
- Playing around with canutils, vcan and wireshark

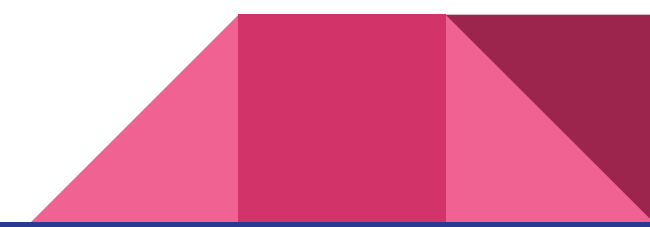

#### **Can-utils installation**

### \$ sudo apt-get install can-utils

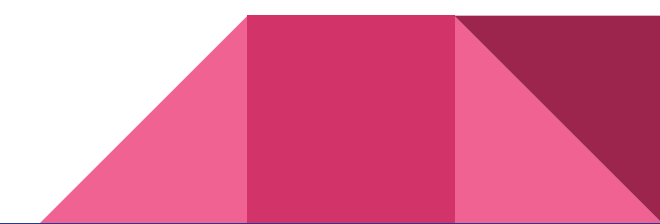

#### Myth or Fact: Entry barrier for Car/CAN hacking is high

- Myth:
	- You would need to have a car to learn CAN hacking
	- You don't even need to have a car to learn CAN hacking
- $\bullet$  Myth:
	- You would need many expensive software toolkit
	- You have many open source tools to use for free.
- Fact:
	- You would need expensive hardware kit for CAN hacking.
	- Partly true, devices like USB2CAN can be pretty expensive sometimes.

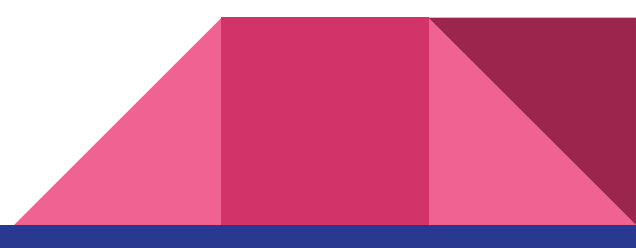

# ICSim: Instrument Cluster Simulator

By OpenGarages

Requires:

- SDL2
- SDL2\_image
- can-utils

#### **Open Source GUI Toolkit** for Car Hacking

Created by Car Hacking researcher Craig Smith Includes:

- Dashboard with speedometer
- Door lock
- Turn signal Indicators
- Control panel to interact with the simulated automobile network
	- Apply acceleration, brakes, control door locks, and turn signals

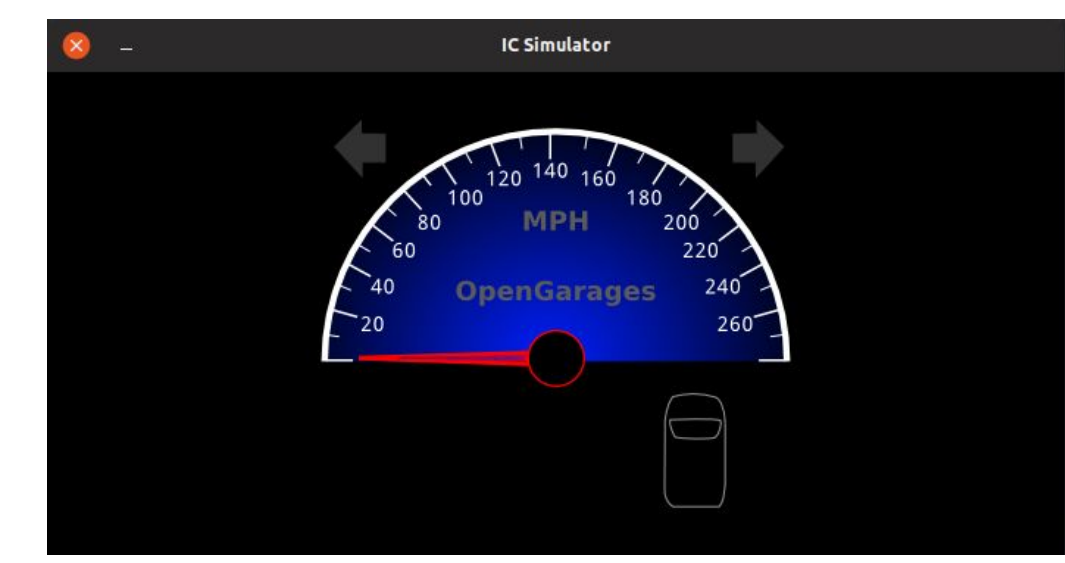

### Demo #2 - Setting up the ICSim

#### **Installing dependencies**

\$ sudo apt-get install libsdl2-dev libsdl2-image-dev

#### **Install can-utils**

\$ sudo apt-get install can-utils

#### **Download ICSim**

\$ git clone https://github.com/zombieCraig/ICSim.git

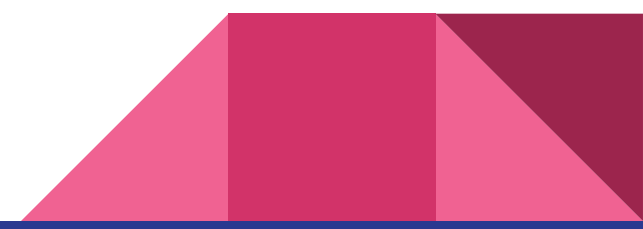

#### Setting up the virtual CAN interface

sudo modprobe can

sudo modprobe vcan

sudo ip link add dev vcan0 type vcan

sudo ip link set up vcan0

**Verify the interface using ifconfig**

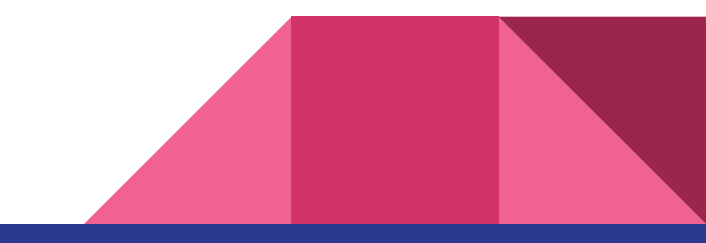

# Can-utils DEMO #3

Explanation

Candump - LOG

canplayer

cansend

cangen

cansniffer

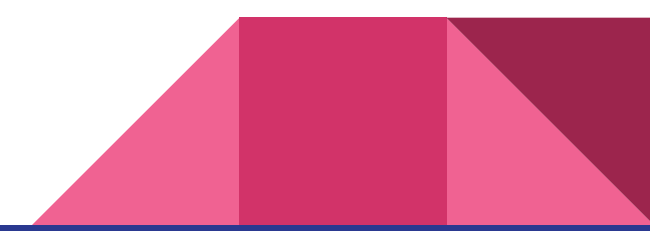

## Demo #4 Introduction to ICSim

#### **Agenda**

- **● Level 1**
- Introduction to ICSim
- Capturing CAN Frames
- Replay Attack
- Using cansend & cansniffer

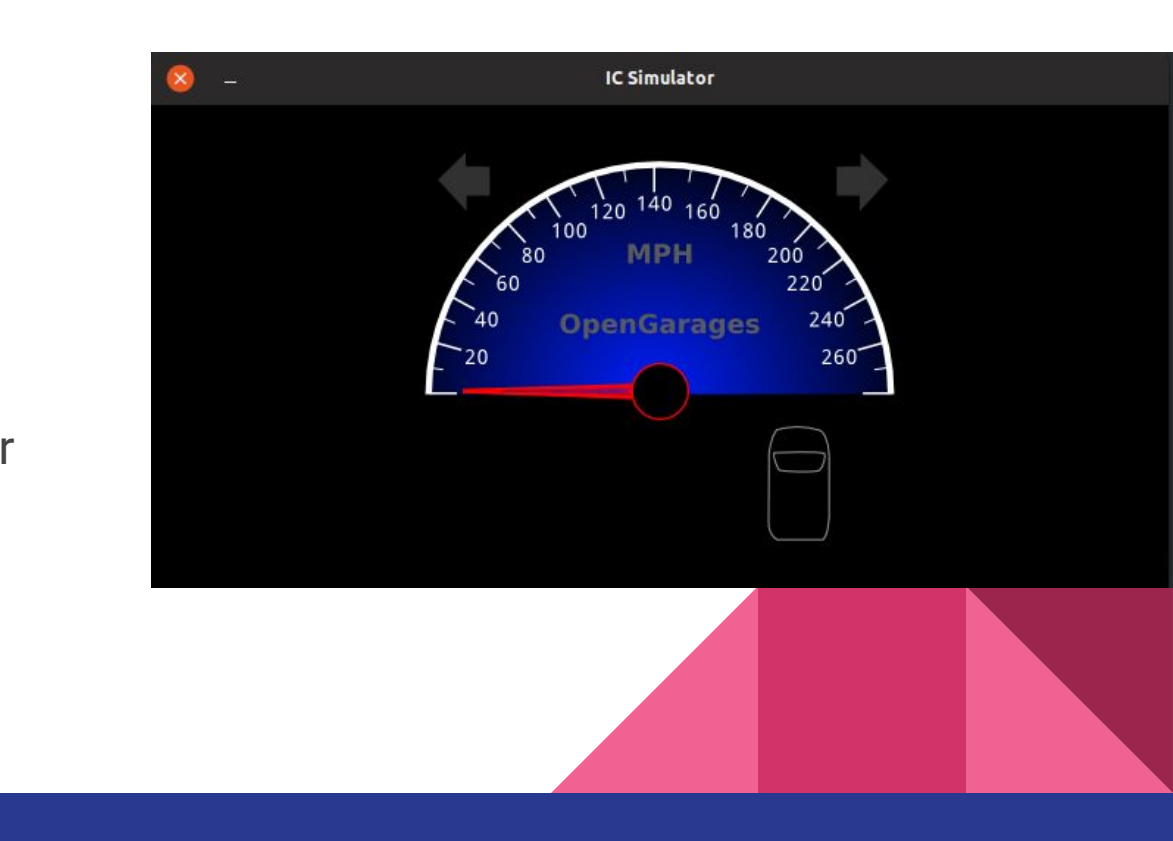

#### Creative Packet Analysis

Use arbitration ID filtering Wisely

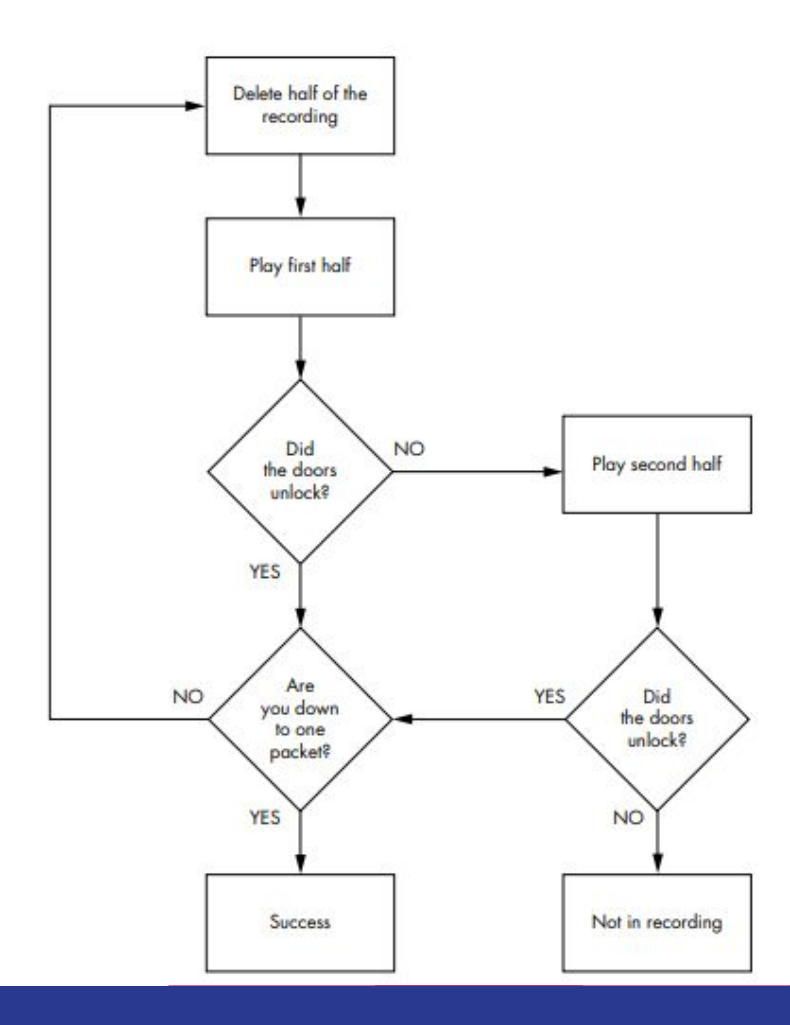

### Smart Replay attack

Simple! Count the number of lines

\$ wc -l whatever.log

Split

\$ split -l 5000 candump-whatever.log x1

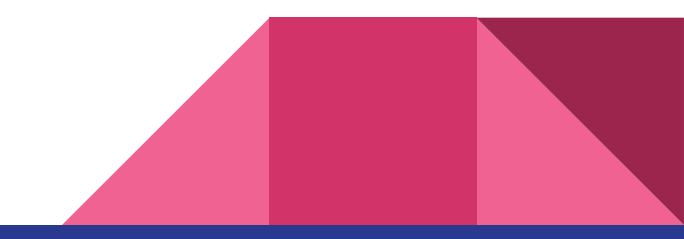

# Demo #4 Something more challenging

#### **Agenda**

- **● Level 2**
- nano controls.c
- Change level to 2 line no 28
- \$ make
- Re run the application

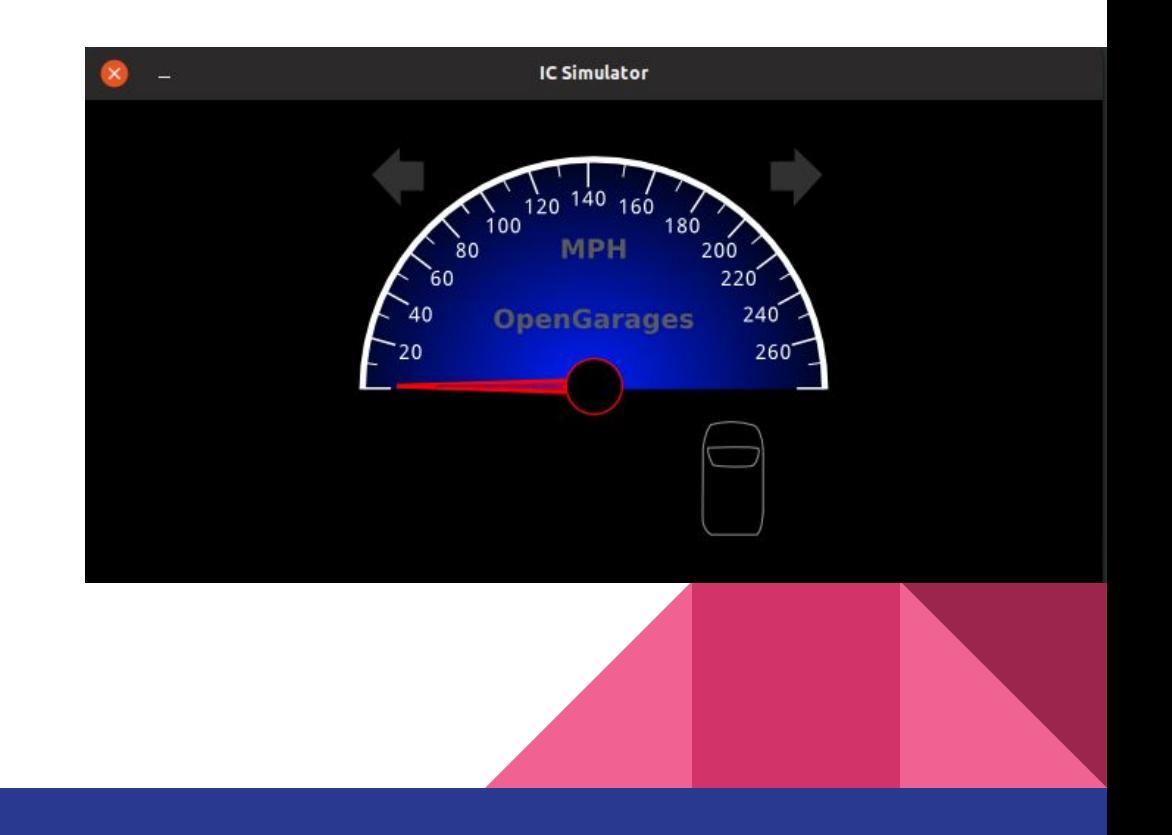

# Challenge #1

● **Turn on the Hazard Light!**

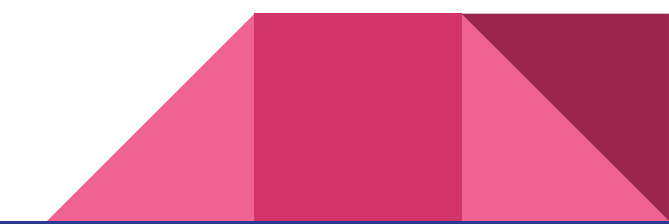

# Challenge #2

● **CAN you unlock the rear 2 doors together?**

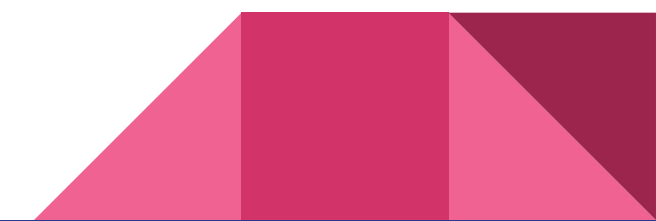

# **SavvyCAN**

SavvyCAN is a cross platform QT based C++ program. It is a CAN bus reverse engineering and capture tool. It was originally written to utilize EVTV hardware such as the EVTVDue and CANDue hardware. It has since expanded to be able to use any socketCAN compatible device as well as the Macchina M2 and Teensy 3.x boards. It can capture and send to multiple buses and CAN capture devices at once.

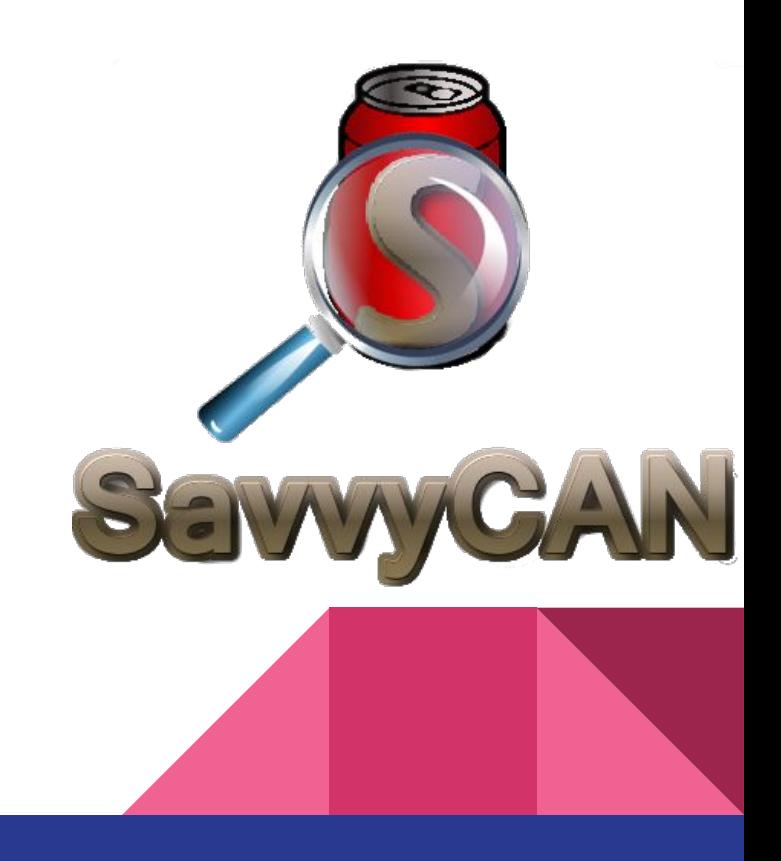

#### **SavvyCAN is Awesome!!!**

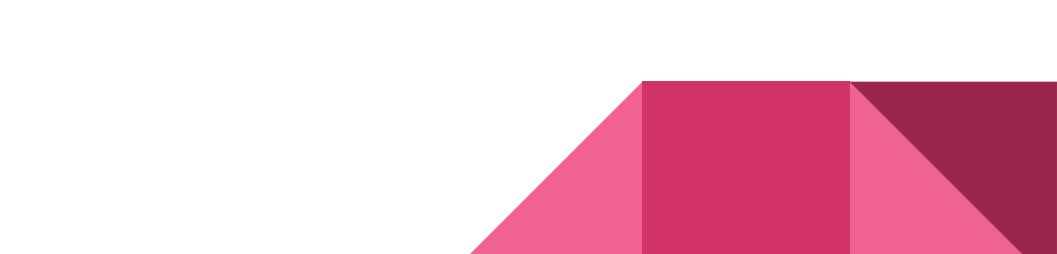

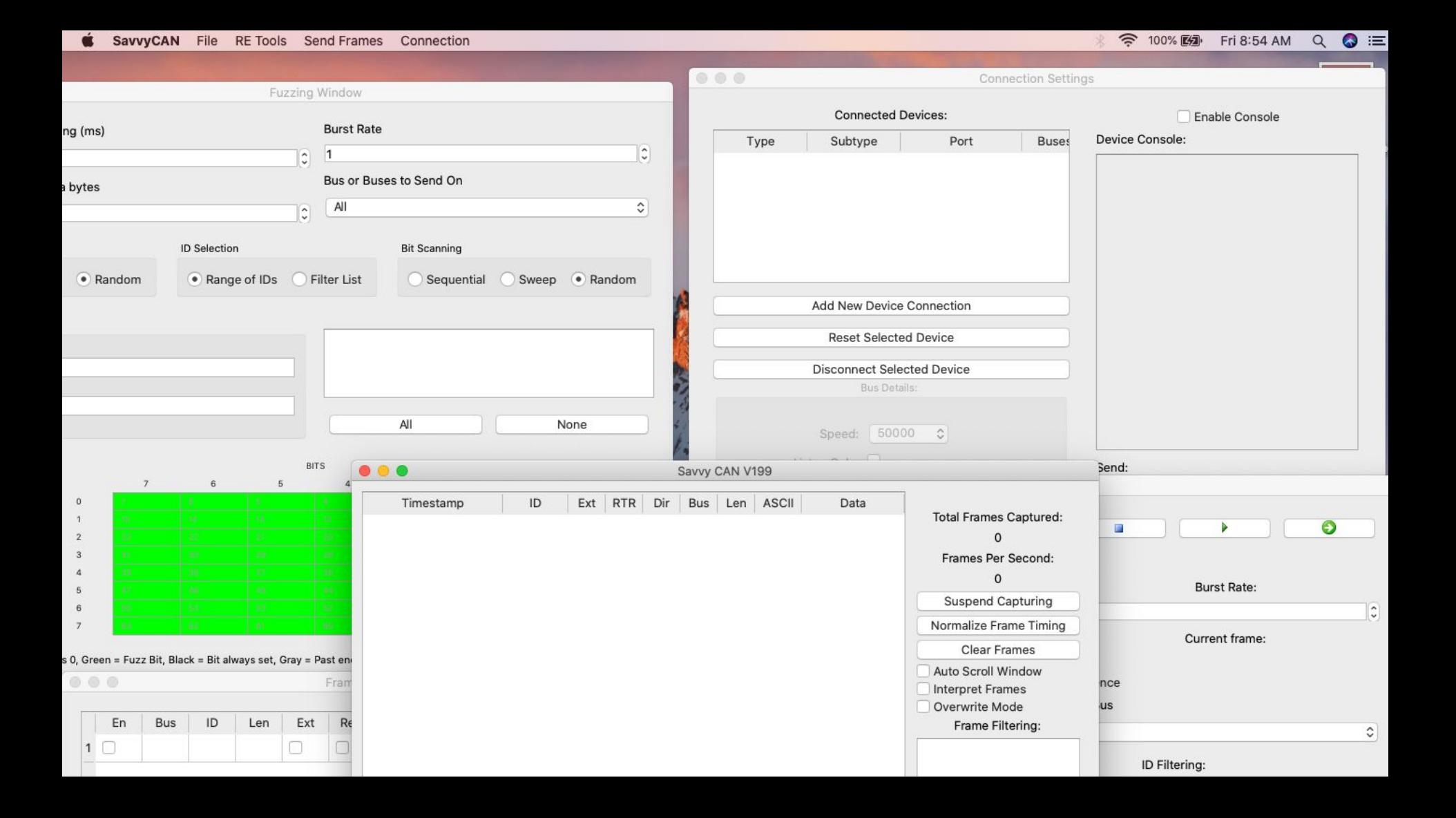

# Installation of SavvyCAN

Download prebuilt binaries from <https://www.savvycan.com/>

If you wish to use SavvyCAN with ICSim, you need qt5

\$ wget https://download.qt.io/official\_releases/qt/5.12/5.12.4/qt-opensource-linux-x64-5.12.4.run

\$ chmod a+x ./qt-opensource-linux-x64-5.12.4.run

\$ sudo ./qt-opensource-linux-x64-5.12.4.run

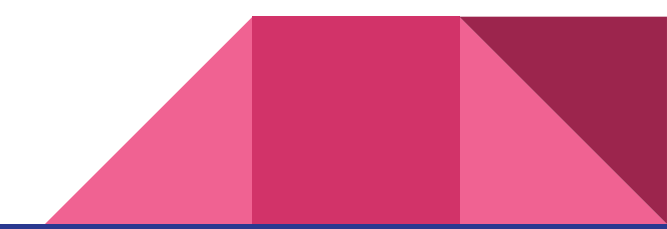

qtserialbus is not included in the official apt repository in Ubuntu 18.04, so build it yourself.

\$ sudo apt install qtdeclarative5-dev qttools5-dev g++

\$ git clone https://github.com/qt/qtserialbus

\$ cd qtserialbus

\$ /opt/Qt5.12.4/5.12.4/gcc\_64/bin/qmake .

\$ make

\$ sudo make install

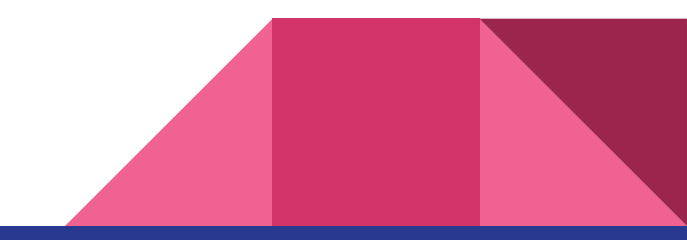

# **Fuzzing with SavvyCAN**

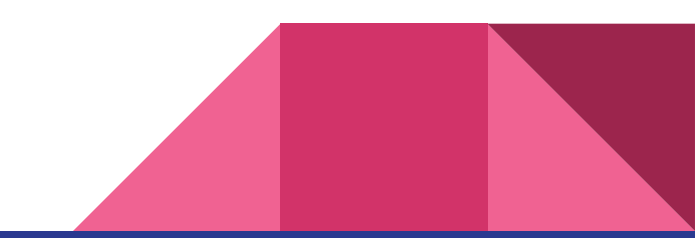

# Scripting in SavvyCAN

One more reason to use SavvyCAN!

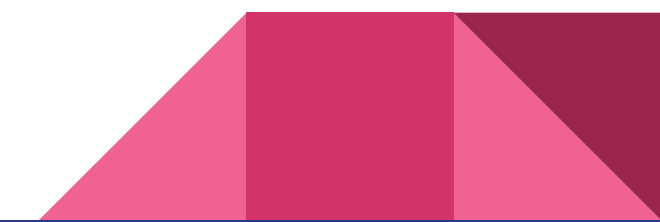

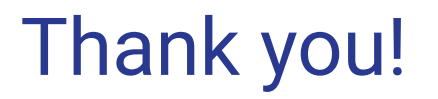

Car Hacker's Handbook - Must read

More on can-utils & socketCAN, SavvyCAN

**OpenGarages** 

Charlie Miller & Chris Valasek researches

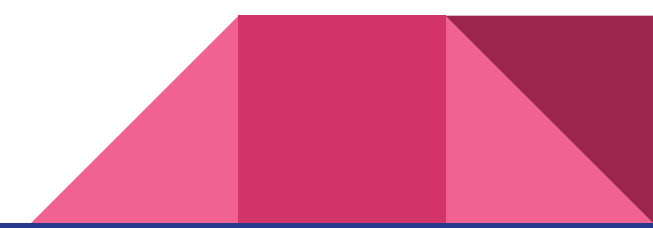